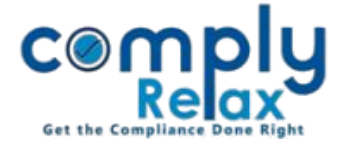

## **Add Circular Resolution for Committee Meeting**

Dear users,

Greetings of the Day!

We have added the facility on ComplyRelax to create circular resolution for committee meetings.

If you have added the committee in the client company, you may add the circular resolution for such committee.

## **Steps to be followed:**

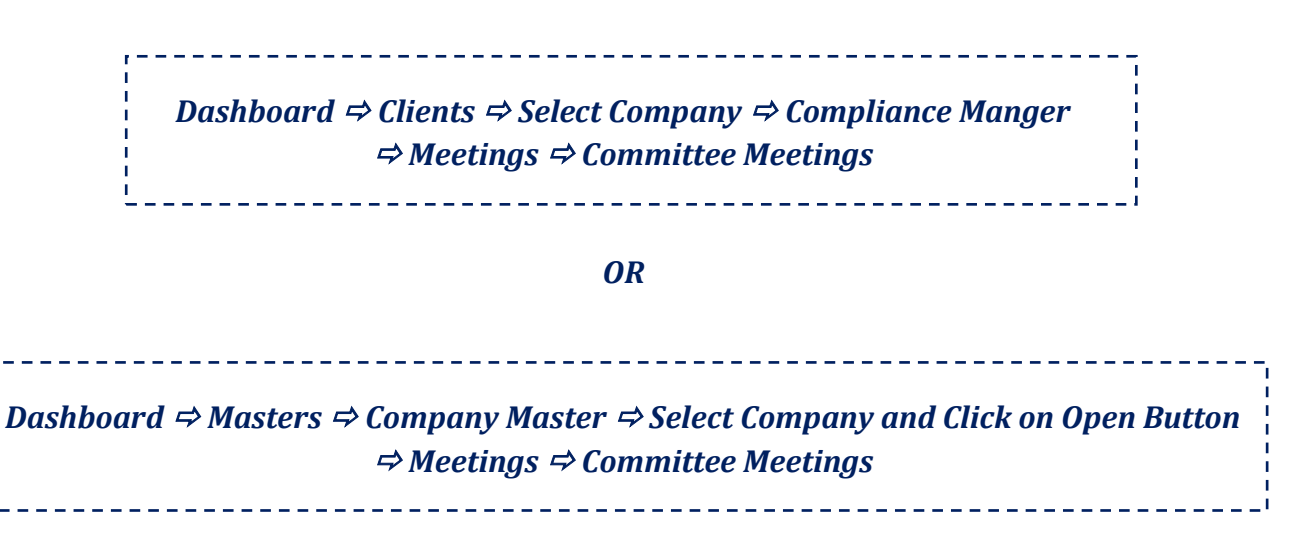

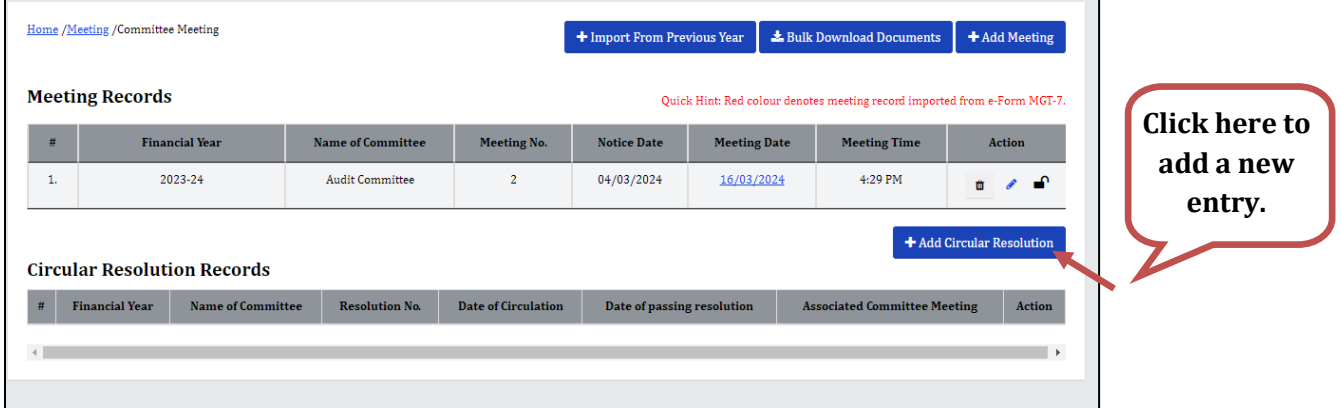

*Add the details of the resolution and save. You can add multiple agenda in one Circular.*

*The noting of the circular resolution will be automatically added in the next committee meeting.*

**\*If you have not added the committee, first go to the director master and add the committee there.**

*Private Circulation only*